# Installation

# About

This page describes FreeSWITCH™ numbering conventions, basic download instructions, and directions to useful installation pages.

Click to expand Table of Contents

# **Conventions**

The FreeSWITCH™ numbering format is "version.release.maintenance". The release numbering convention is even numbers for current public releases and odd numbers for development branches.

# Selecting a Version

The primary FreeSWITCH™ releases are: **Current public release**, recommended for production systems. **Current branch**, contains in-test fixes since the current public release, intended as the next maintenance release. **Master development**, containing the latest fixes and features, intended as the next major release.

#### **A Note About Bugs and Issues**

If you find bugs or issues with the current public release, they must be tested using the latest Master because it's possible the problem was fixed. Also, the developers require all bugs to be tested using the *latest* Master before considering any bug reports.

If the bug persists in Master, then you **must** file a [JIRA](https://freeswitch.org/jira/secure/Dashboard.jspa) ticket.

If you're using FreeSWITCH™ version 1.6 which is tagged **End Of Life**, you should upgrade to 1.8 NOW.

## **Download Current Public Release**

The current public version/release of FreeSWITCH™ **recommended for production systems is 1.8**, created 31 July, 2018 followed by maintenance levels. The current release of sounds and prompts is 1.0.51 as of 9 October, 2014.

The latest maintenance level of the current public version of FreeSWITCH™ can be downloaded from [freeswitch-files](https://files.freeswitch.org/freeswitch-releases/) via a browser. If you're using linux it's much easier to copy/paste the long command line below. This single line performs: 1- Determines the latest public release available. 2- Downloads the compressed source file. 3- Decompresses the file into a folder in the current directory. 4- Renames the folder to **frees witch**. If you don't want the folder renamed remove the last && to the end of the line.

```
FSfile=$(curl -s https://files.freeswitch.org/releases/freeswitch/ | sed -n
's/.*"\(freeswitch\-[0-9]*\.[0-9]*\.[0-9]*\.tar\.bz2\)".*/\1 /p' | tail -n 1) && echo
Downloading $FSfile && curl https://files.freeswitch.org/freeswitch-releases/$FSfile |
tar -xj && mv ${FSfile/.tar.bz2//} freeswitch
```
### **Download Current Branch**

The **current branch** contains fixes going into the **next maintenance level for the release**. Download the current branch using the -b argument followed by 'v' concatenated with the release number. The git command creates the **freeswitch** directory and downloads the FreeSWITCH™ source files, replace # with the release number.

git clone –b v1.# https://freeswitch.org/stash/scm/fs/freeswitch.git

#### **Download Master Development**

The **master development** release contains the latest fixes and features going into the **next release**. Download the latest master release using the "git clone" command below which creates the **freeswitch** directory and downloads the FreeSWITCH™ master development source files.

git clone https://stash.freeswitch.org/scm/fs/freeswitch.git

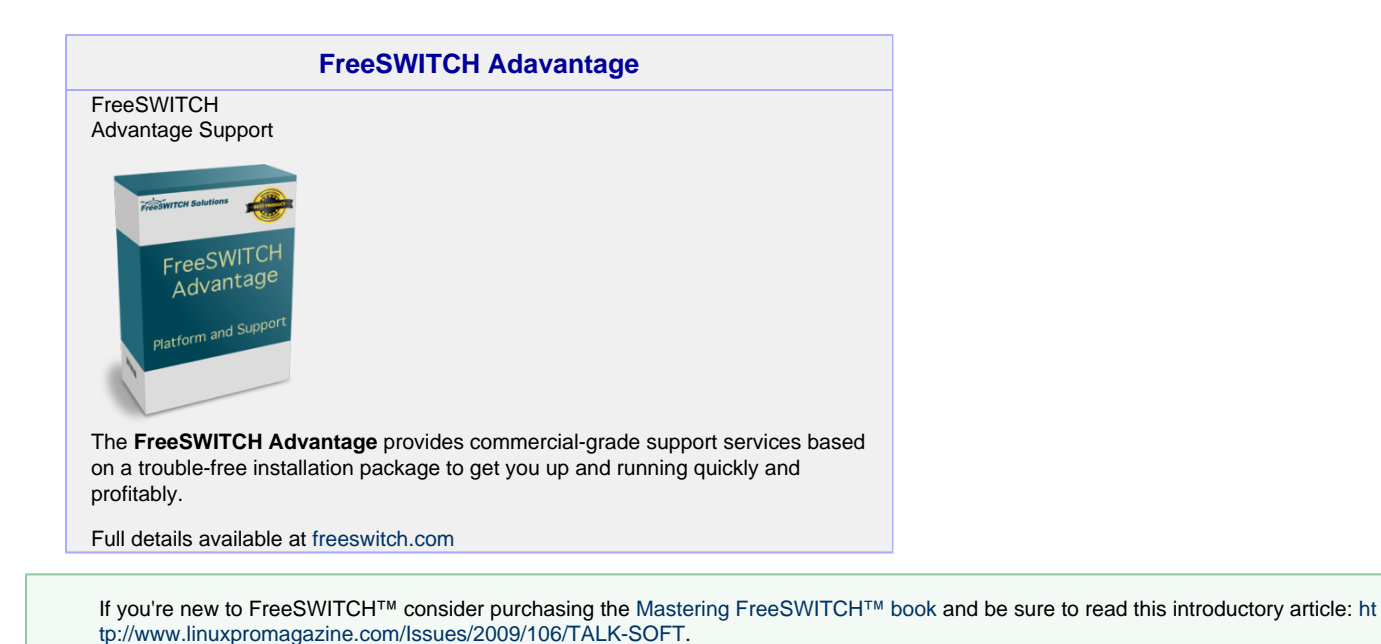

Installation Methods

#### **Easy Way**

The easiest way to get FreeSWITCH™ is to install the package for your operating system. Pre-built binaries are available for installation on some [Linux and Unix](https://wiki.freeswitch.org/wiki/Installation_Guide#Prebuilt_Binaries) distributio ns as well as [Windows](http://wiki.freeswitch.org/wiki/Installation_for_Windows#Precompiled_Binaries).

## **Debian 8 Package (FreeSWITCH**

**1.6)**

[Debian 8 Jessie](https://freeswitch.org/confluence/display/FREESWITCH/Debian+8+Jessie) (preferred) The development team uses and builds against Debian 8 "Jessie". They recommend Debian because of its stable, yet updated, kernel and wide support.

## **Centos 7 Package (FreeSWITCH**

**1.6)**

[CentOS 7 and RHEL 7](https://freeswitch.org/confluence/display/FREESWITCH/CentOS+7+and+RHEL+7#CentOS7andRHEL7-CentOS7andRHEL7-Stable)

### **Windows**

[Freeswitch Installer .msi](http://files.freeswitch.org/windows/installer)

The binary MSI installer is built each weekend from Git head, includes default modules and 8KHz sounds, and is available for both x86 (32-bit) and x64 (64-bit).

#### **Compiling Master Source Code**

If you require the very latest features or patches or wish to hack FreeSWITCH you may compile from source code. FreeSWITCH™ is available for source compilation on Unix and Linux distributions as well as Windows.

#### **Debian 8 Jessie Source**

FreeSWITCH™ 1.6 depends on a number of libraries included with Debian 8, which is now the distribution of choice for FS core development team. Follow the instructions on the [Debian 8 Jessie](https://freeswitch.org/confluence/display/FREESWITCH/Debian+8+Jessie) page; refer to [Debian](https://freeswitch.org/confluence/display/FREESWITCH/Debian+Post-Install+Tasks) [Post-Install Tasks](https://freeswitch.org/confluence/display/FREESWITCH/Debian+Post-Install+Tasks) for finishing touches.

#### **macOS**

The comprehensive [macOS](https://freeswitch.org/confluence/display/FREESWITCH/macOS) guide contains instructions for setting up FreeSwitch™ on a Mac with features such as autostart, emailing voicemails and log management.

#### **OpenBSD**

Special notes for building from source on OpenBSD.

#### **Smartos**

Recently updated installation guide for [SmartOS](https://freeswitch.org/confluence/display/FREESWITCH/SmartOS)

# Updating Binaries

#### **Config Changes**

In version 1.4 the names of a number of configuration settings were changed, so you can not simply use old config files on your new FreeSWITCH™ binaries.

Settings of the form sip\_\*\_media have become rtp\_\*\_media because they properly control RTP media streams, SIP has nothing to do with them.

For example, sip\_secure\_media is now called rtp\_secure\_media.

Deprecated Instructions

#### **Deprecated Packages**

FreeSWITCH™ is developed on Debian 8 "Jessie" which is the much preferred platform. These instructions for older operating systems are maintained as a courtesy, but are unlikely to work without a great deal of effort.

# **Debian 7 Package (FreeSWITCH**

**1.4)**

[Debian Wheezy Package](https://confluence.freeswitch.org/display/FREESWITCH/Debian+7#Debian7-DebianPackage)

## **CentOS 6 Package**

rpm -Uvh http://files.freeswitch.org/freesw itch-release-1-0.noarch.rpm

yum install freeswitch-config-vanilla

yum install sox freeswitch-sounds\*

Enjoy FreeSWITCH!

#### **Deprecated Compiling From Source Code**

These deprecated instructions are FreeSWITCH you may compile from source code. FreeSWITCH™ is available for source compilation on Unix and Linux distributions as well as Windows.

### **Debian 7 Source**

[Makefile](https://confluence.freeswitch.org/display/FREESWITCH/Debian#Debian-BuildingFromSource) that builds FreeSWITCH™ including libraries and build dependencies.

## **CentOS 6 Source**

[Makefile](https://confluence.freeswitch.org/display/FREESWITCH/CentOS+6) that builds FreeSWITCH™ including libraries and build dependencies.

### **Unix Variants**

- [DragonFlyBSD](https://freeswitch.org/confluence/display/FREESWITCH/DragonFlyBSD)
- [FreeBSD](https://freeswitch.org/confluence/display/FREESWITCH/FreeBSD)
- [NetBSD](https://freeswitch.org/confluence/display/FREESWITCH/NetBSD)
- [OpenBSD](https://freeswitch.org/confluence/display/FREESWITCH/OpenBSD)
- [Solaris](https://freeswitch.org/confluence/display/FREESWITCH/Solaris)

## **Mac OS X**

Instructions for non-supported OS X systems can be found at [Mac OS X Archive.](https://freeswitch.org/confluence/display/FREESWITCH/Mac+OS+X+Archive)

#### **Windows**

[Compile with Visual Studio](https://confluence.freeswitch.org/display/FREESWITCH/Windows#Windows-InstallfromSource).